# Routing Information Protocol (RIPv2) Eigenschappen Configuration op SG500X Series Stackable-switches

### Doel

Routing Information Protocol (RIP) is een protocol dat op afstand vector is voor lokale en brede netwerken. Routers worden geclassificeerd als actief of passief. Actieve routers adverteren hun routes naar anderen terwijl passieve routers naar andere apparaten luisteren en hun routes bijwerken op basis van advertenties, maar niet adverteren. De routers lopen gewoonlijk RIP in actieve modus terwijl de hosts passieve modus gebruiken. RIP is een Protocol van de Gateway van Binnenlandse Zaken (IGP).

RIPv2 is een verbetering van RIPv1. RIPv2 is een klasloos protocol en RIPv1 is een op klasse gebaseerd protocol. RIPv2 heeft wachtwoordverificatie terwijl RIPv1 geen wachtwoordverificatie heeft. RIPv2 gebruikt multicast en RIPv1 gebruikmaakt uitzending.

Dit artikel legt uit hoe u RIPv2 eigenschappen op de SG500X Series Stackable Switches kunt configureren.

#### Toepasselijke apparaten

・ SG500X Series Stackable-switches

#### **Softwareversie**

•1.2.7.76

#### Configuratie RIPv2-eigenschappen

Stap 1. Meld u aan bij het web configuratieprogramma en kies IP Configuration > RIPv2 > RIPv2 Properties. De pagina RIPv2 Properties wordt geopend:

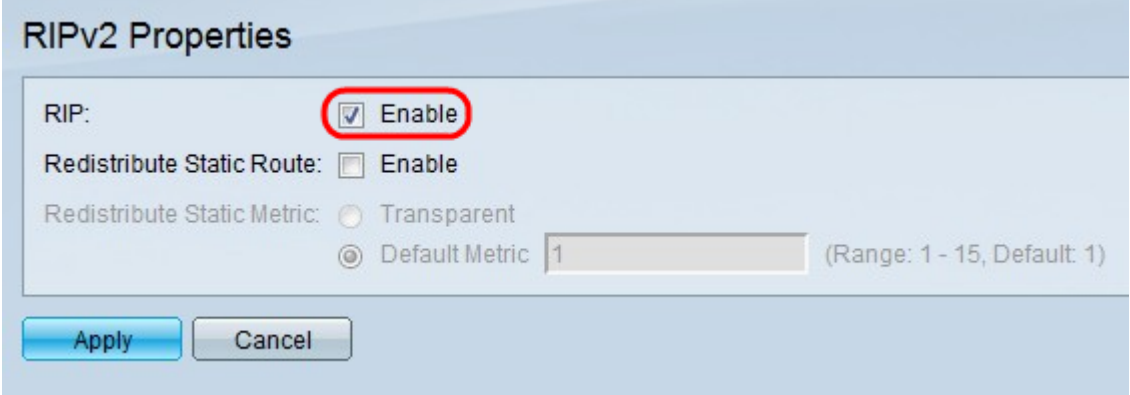

Stap 2. Controleer het aanvinkvakje Enable om RIP op de schakelaar te activeren.

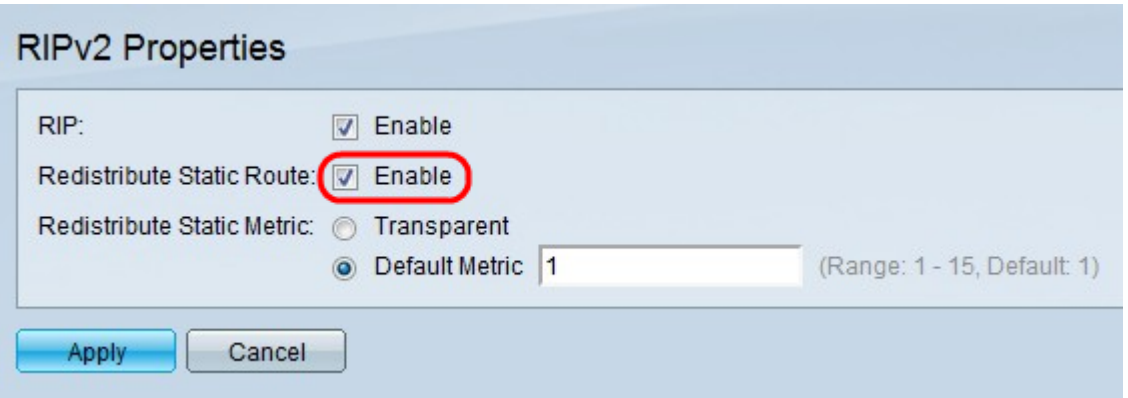

Stap 3. Controleer in het veld Statische route opnieuw verdelen om statische routes tegen RIP te herverdelen. Herdistributie is nodig in een netwerk dat meer dan één routingprotocol draait. Meer dan één Routing Protocol op een netwerk is nodig wanneer twee bedrijven verschillende routingprotocollen samenvoegen, of wanneer verschillende afdelingen worden verwerkt door verschillende netwerkbeheerders. Als deze functie is ingeschakeld, worden verworpen routes geadverteerd via routes met een metrische waarde van 16. De metrische waarde in RIP is gebaseerd op het aantal hop, het totale aantal apparaten dat de gegevens zullen doorgeven. De maximale hoptelling dat de RIP routes reist is 15, dus de metriek van 16 betekent dat de route onbereikbaar is.

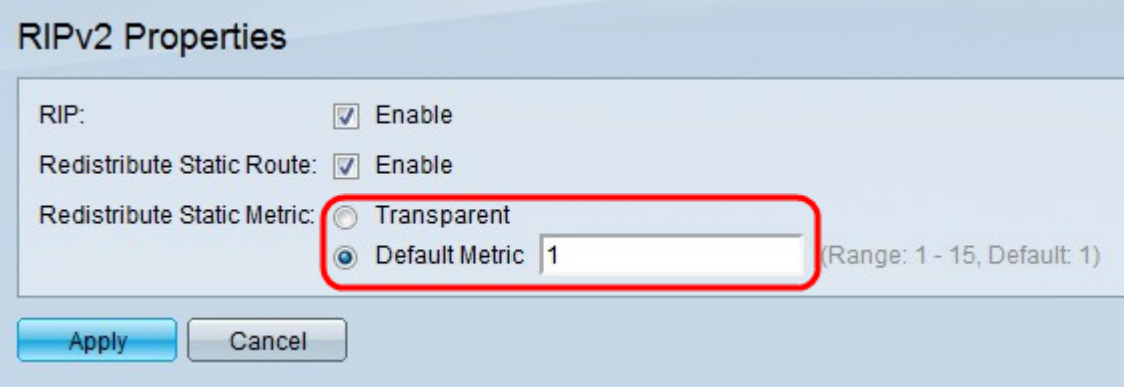

Stap 4. Klik op de radioknop die overeenkomt met het gewenste statische type in het veld Statische metriek opnieuw verdelen.

・ Transparante — RIP gebruikt de metriek van de routingtabel voor de gekruiste statische routeconformatie.

・ Standaard Metriek — Voer de metrische waarde in voor de gepropageerde statische routeconfiguratie. De metriek is gebaseerd op de hoptelling, wat het totale aantal apparaten is dat de gegevens kunnen doorgeven.

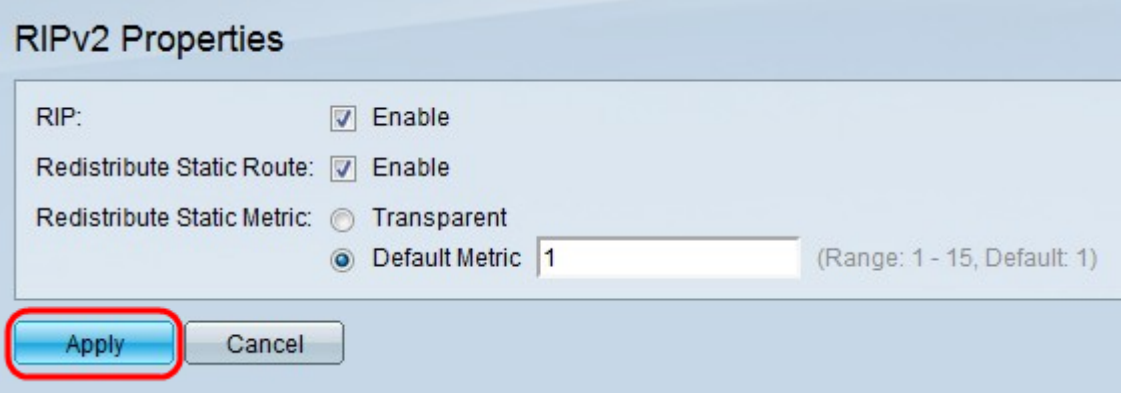

Stap 5. Klik op Toepassen.

## Bekijk een video gerelateerd aan dit artikel...

Klik hier om andere Tech Talks uit Cisco te bekijken